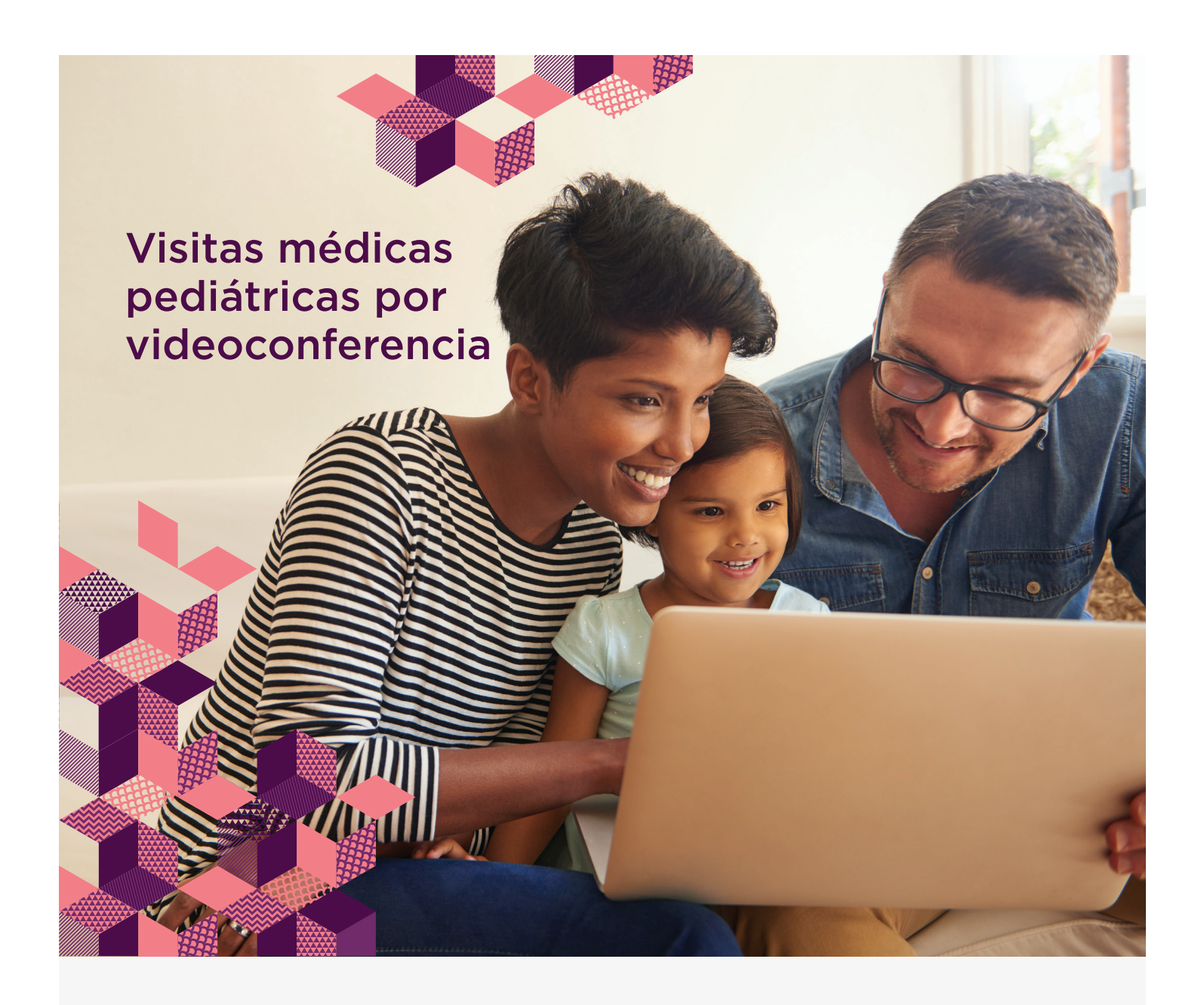

### ¿Su profesional de la salud ha programado una visita médica por videoconferencia para usted? Todo lo que usted necesita es:

- 1. Computadora de escritorio o portátil, dispositivo móvil o tableta
- 
- 2. Aplicación *HealtheLife* (sólo para dispositivos móviles o tabletas)
- 3. Cuenta del portal *my*CHP (https://www.chp.edu/for-parents/health-tools/mychp)
- 4. Tener una cita programada de telemedicina

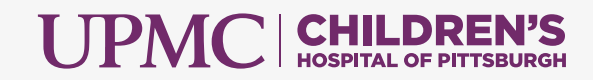

## Cree una cuenta en *my*CHP

Los padres, tutores legales, y los pacientes pueden inscribirse en línea.

Por favor, haga clic en el enlace de abajo para enviar la solicitud para usted o su hijo.

Inscribir a los proxy (padres o tutores legales) de los [pacientes con edades desde el nacimiento hasta los 17](https://secure.upmc.com/chp/PatientProxy17.aspx?_ga=2.11175284.1107173167.1595247468-380105766.1510164006)  [años de edad](https://secure.upmc.com/chp/PatientProxy17.aspx?_ga=2.11175284.1107173167.1595247468-380105766.1510164006)

[Inscribir a los pacientes de 13 años a 17 años de edad](https://secure.upmc.com/chp/PatientProxy17.aspx?_ga=2.11175284.1107173167.1595247468-380105766.1510164006)

[Inscribir a los proxy de los pacientes de 18 años de](https://secure.upmc.com/chp/PatientProxy18.aspx?_ga=2.115402054.1107173167.1595247468-380105766.1510164006)  [edad y mayores](https://secure.upmc.com/chp/PatientProxy18.aspx?_ga=2.115402054.1107173167.1595247468-380105766.1510164006)

[Inscribir a los pacientes mayores de 18 años de edad](https://chp.iqhealth.com/self-enroll/)

Los padres, tutores legales, y los pacientes también pueden inscribirse en persona durante una estadía en el hospital, en una cita en la clínica, o visitando el *[UPMC Health Plan Connect Service and Sales Center](https://www.upmchealthplan.com/connect-centers/)* en el quiosco de su centro comercial local. Se le pedirá que proporcione una dirección de correo electrónico y que complete un formulario de consentimiento. Llegará un correo electrónico con instrucciones para crear un nombre de usuario y contraseña.

Este servicio gratuito permite el acceso a la información de salud suya o de su hijo las 24 horas al día, 7 días a la semana.

Con *my*CHP, usted puede:

- Enviar un mensaje seguro con un archivo adjunto, a su equipo de atención médica
- Ver las próximas citas
- Solicitar una nueva cita
- Ver las vacunas, alergias, e historial de salud
- Ver resultados de pruebas de laboratorio y de radiología, tanto de visitas ambulatorias como de hospitalizaciones
- Ver, descargar e imprimir resúmenes de alta, instrucciones y educación posterior al cuidado
- Actualizar información personal

## Prepárese para su visita médica por videoconferencia

#### Antes de unirse desde su dispositivo móvil o tableta:

1. Vaya al *App Store* o *Google Play*.

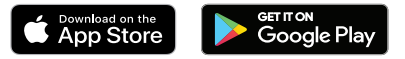

2. Descargue la aplicación *HealtheLife*

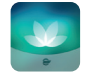

- 3. Abra la aplicación, y acepte o rechace las notifi caciones *push*.
- 4. En la pantalla *Search for Organization*, busque *UPMC* y luego seleccione *UPMC Children's Hospital of Pittsburgh*.
- 5. Inicie la sesión en *HealtheLife* utilizando su nombre de usuario y contraseña de *my*CHP.
- 6. Haga clic en *Menu, Appointments, View Upcoming Appointments*

#### Antes de unirse desde su computadora de escritorio o portátil:

- 1. Inicie la sesión en myCHP desde chp.edu/mychp usando *[Google Chrome](https://www.google.com/chrome/)* o *[Edge Chromium](https://www.microsoft.com/en-us/edge)*. Nota: No se recomienda *Internet Explorer*, pero se puede usar después de la instalación de un *plug-in*
- 2. Vaya a la sección *Appointments*/*View Upcoming Appointments*
- 3. Localice la próxima cita indicada por un ícono de 'video cámara'
- 4. Haga clic en *Test Connection*

# Comience su visita médica por videoconferencia

Puede iniciar la visita por videoconferencia hasta 30 minutos antes de la cita.

Para comenzar su visita:

- Inicie la sesión en *my*CHP y luego vaya a la sección *Upcoming Appointments*
- Localice la próxima cita indicada por un ícono de 'video cámara'
- Haga clic en *Join Now*
- Por favor tenga en cuenta que estará en una sala de espera virtual hasta que el equipo de atención médica comience la visita. Como en una visita en persona, su profesional de la sadud hará todo lo posible para iniciar la visita a tiempo

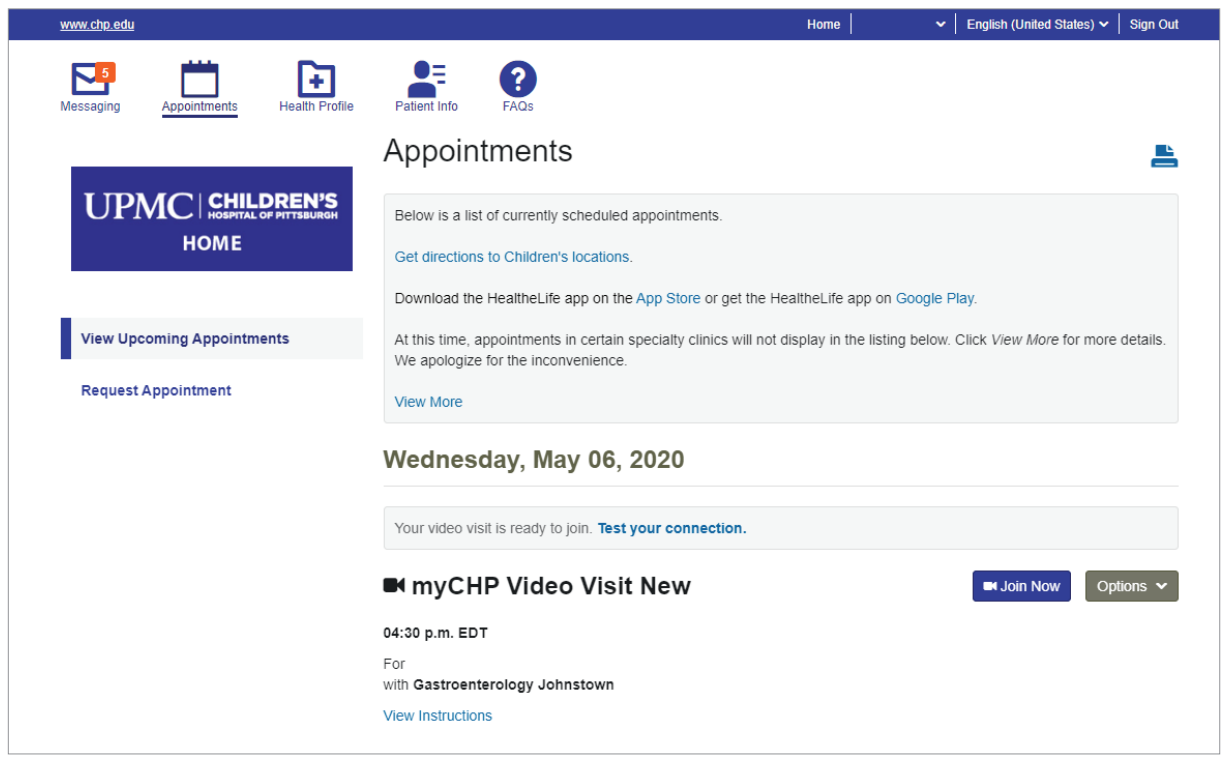

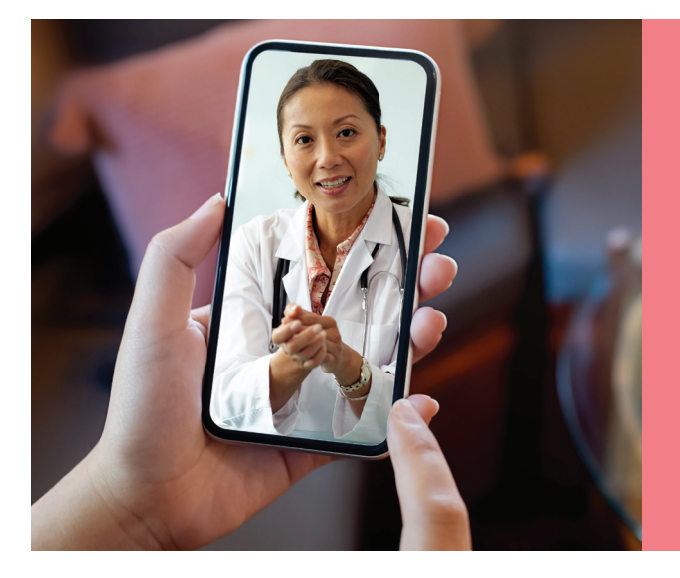

El doctor está presente... y en línea. **Visitas médicas por videoconferencia disponibles.**

# Preguntas frecuentes

#### **¿Qué es una visita médica por videoconferencia?**

Las visitas médicas por videoconferencia de *my*CHP le permiten reunirse con el equipo de atención médica a través de una videoconferencia.

#### **¿Cómo funciona una visita médica por videoconferencia?**

Usted utilizará la cámara en su teléfono o computadora para verse a sí mismo y a su hijo, así como al equipo de atención médica, en la pantalla. La visita será como una visita en persona donde pueden hacer y responder preguntas. Los profesionales de la salud también pueden prescribir medicinas y terapias tal como lo hacen ahora.

#### **¿Necesito una cuenta de** *my***CHP para asistir a una visita médica por videoconferencia?**

Usted necesitará una cuenta de *my*CHP para asistir a la visita médica por videoconferencia con el especialista del *UPMC Children's Hospital de Pittsburgh*. Si usted no tiene una cuenta, consulte la secció[n How do I sign up?](https://www.chp.edu/for-parents/health-tools/mychp) en la página de *my*CHP.

#### **¿Qué es la aplicación** *HealtheLife***, y cómo instalo esa aplicación?**

A través de la aplicación móvil *HealtheLife*, usted tiene acceso fácil y en tiempo real a *my*CHP.

- Vaya al *App Store* o *Google Play*.
- Instale la aplicación *HealtheLife*.
- Abra la aplicación *HealtheLife*.
- Acepte o rechace las notificaciones *push*.
- En la pantalla *Search for Organization*, busque *UPMC* y luego seleccione *UPMC Children's Hospital of Pittsburgh*.
- En la pantalla de inicio de sesión de *HealtheLife*, inicie la sesión con su nombre de usuario y contraseña de *my*CHP.

#### **¿Cómo tengo acceso a la visita médica por videoconferencia?**

- Para asistir usando una computadora de escritorio o portátil, inicie la sesión en *my*CHP usando *Edge Chromium* o *Google Chrome*. No se recomienda *Internet Explorer*, pero se puede usar después de la instalación de un *plug-in*.
- Para asistir usando un dispositivo móvil, inicie la sesión en *my*CHP usando la aplicación *HealtheLife*.

Vaya a la sección *Appointments* y luego abra la lista de *Upcoming Appointments*. Las visitas por videoconferencia se mostrarán con un ícono de 'video cámara'.

### **¿Por qué no puedo simplemente usar** *Skype* **o** *FaceTime* **como lo hago con mi familia?**

Usar *my*CHP protege su información privada.

#### **¿Puedo probar mi conexión antes de la visita médica por videoconferencia?**

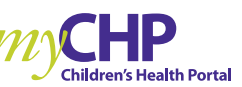

Dentro de las 24 horas anteriores a la cita, inicie la sesión en myCHP y luego navegue a la sección *Upcoming Appointments*. Haga clic en el enlace *Test your connection*. Siga los pasos en la pantalla.

### **¿Cómo comienzo la visita médica por videoconferencia?**

- Usted puede iniciar la visita por videoconferencia hasta 30 minutos antes de la cita.
- Desde la sección *Upcoming Appointments*, haga clic en *Join Now*.
- Usted estará en una sala de espera virtual hasta que el equipo de atención médica comience la visita. Por favor tenga en cuenta que, al igual que en una visita en persona, el profesional de la salud hará todo lo posible para iniciar la visita a tiempo.

#### **Consejos para una visita exitosa**

- Inicie la sesión 5-10 minutos antes de su cita.
- Asegúrese de que su dispositivo está completamente cargado.
- Tenga una conexión a internet potente.
- Evite un área que sea demasiado brillante o demasiado oscura.
- El paciente debe usar ropa holgada, en caso que el equipo de atención médica quiera ver una incisión o una parte del cuerpo.
- Asegúrese de estar en una zona privada y segura (por ejemplo, no conduzca durante la cita).
- Utilice la pantalla más grande que tenga disponible (se prefiere una computadora portátil o tableta en lugar del teléfono).
- Mantenga el dispositivo a la altura de los ojos.
- Si está usando la aplicación móvil, cierre todas las otras aplicaciones.

Si tiene preguntas sobre su cuenta *my*CHP, por favor comuníquese con nuestra línea de asistencia gratuita las 24 horas al **1-877-621-8014**, o visite **[chp.edu/myCHP](https://www.chp.edu/for-parents/health-tools/mychp)**